## ىلع تازيملاو طيشنتلا حيتافم تيبثت ةباوب ISDN (ISDN GW) ماظنل TelePresence Cisco نم  $\mathbf{r}$

# ت**ايوتح**ملI

ةمدقملا ةيساسألا تابلطتملا ةمدختسملا تانوكملا انيوكورون بيولا ةهجاو ربع ةزيملا حاتفم وأ جتنملا طيشنت ةفاضإ نيوكتلا ةحصلا نم ققحتلا اهحالصإو ءاطخألا فاشكتسا

# ةمدقملا

ماظنل (GW ISDN (ISDN ةباوبل ةزيم حاتفمو طيشنت حاتفم تيبثت دنتسملا اذه فصي .بيولا ةهجاو ربع Cisco نم TelePresence

# ةيساسألا تابلطتملا

تابلطتملا

:ةيلاتلا عيضاوملاب ةفرعم كيدل نوكت نأب Cisco يصوت

ةهجاو ربع هيلإ لوصولا نكمي حلاص IP ناونع تقبطو حاجنب GW ISDN تيبثتب تمق دقل .بيولا

مقرلـل حلاصلI **ةزيملI حاتفمو طيشنتLI حاتفم** ىلع لوصحلل بـلط ميدقت مت .همالتساو GW ISDN يلسلستلا

.بيولا ةهجاو ةطساوب لوؤسم باسح مادختساب GW ISDN ىلإ لوصولاب عتمت

MSE TelePresence Cisco و 3241 GW ISDN ل ةفلتخملا ةيساسألا ةمظنألاب ةفرعم ىلع نك .بيولا ةهجاو مادختساب 8321 ISDN GW 8321

.Chrome وأ Explorer Internet وأ Firefox لثم بيو ضرعتسم مادختسإ

:انه ISDN GW تيبثت ةلدأ ىلع روثعلI نكمي :**ةظحالم** [http://www.cisco.com/c/en/us/support/conferencing/telepresence-isdn-gateway/products](//www.cisco.com/c/ar_ae/support/conferencing/telepresence-isdn-gateway/products-installation-guides-list.html)[installation-guides-list.html](//www.cisco.com/c/ar_ae/support/conferencing/telepresence-isdn-gateway/products-installation-guides-list.html)

### ةمدختسملا تانوكملا

:ةيلاتلا جماربلا تارادصإ ىلإ دنتسملا اذه يف ةدراولا تامولعملا دنتست

Cisco ISDN GW 8321 رادص إل $(1.114)$ 

عيمج تارادصإلا Cisco ISDN GW 3241 و Cisco TelePresence MSE ISDN GW 8321

.**ةزيملا حاتفم** وأ **طيشنتلا حاتفم** مادختساب ينورتكلإلا ديربالا صيخرت

.Chrome وأ Explorer Internet وأ Firefox لثم بيو ضرعتسم

.ةصاخ ةيلمعم ةئيب يف ةدوجوملI ةزهجألI نم دنتسملI اذه يف ةدراولI تامولعملI ءاشنإ مت تناك اذإ .(يضارتفا) حوسمم نيوكتب دنتسملI اذه يف ةمدختسُملI ةزهجألَا عيمج تأدُب .رمأ يأل لمتحملا ريثأتلل كمهف نم دكأتف ،ةرشابم كتكبش

## نىوكتلl

## بيولا ةهجاو ربع ةزيملا حاتفم وأ جتنملا طيشنت ةفاضإ

:دنتسملا اذه لامكتساب ويديفلاب اذه بيولا ةهجاو لاثم موقي

#### نيوكتلا

ميدقتو يلس لست ل مقرل علي علي المعلوم على الله ISDN GW I تي بثت درجمب 1. ةوطخل ا كنكمي ،يلسلستال مقرلاو PAK مقرلا مادختساب كيدل **ةزيملا حاتفم** وأ **طيشنتال** حاتفم .Cisco صيخرت قيرف نم صيخرتJاب صاخ ينورتكJإ ديرب يقلت

.دنتسمل اذه قاطن جراخ PAK ىلء قلثمأ دجوت :**ةظحالم** 

ديربJا يلء لاثم ينورتكلإلا

#### \*\*\* IMPORTANT - DO NOT DISCARD THIS E-MAIL \*\*\*

You have received this email because your email address was provided to Cisco Systems during the Serial Number Lookup process for software license activation<br>key/file. Please read this email carefully and forward it with

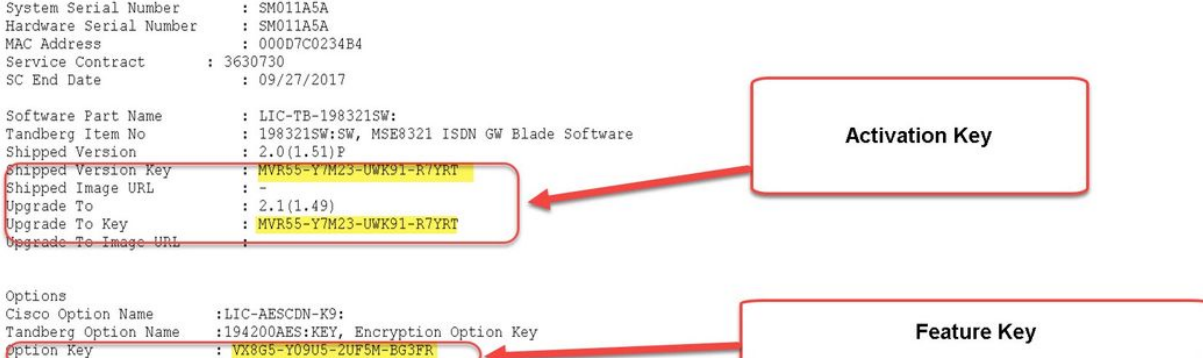

CAUTION: If the Unified Messaging for Exchange and Domino license file is misplaced or lost, it can take up to one business day to get another copy.

PLEASE READ THIS SOFTWARE LICENSE AGREEMENT CAREFULLY BEFORE DOWNLOADING, INSTALLING OR USING CISCO OR CISCO-SUPPLIED SOFTWARE.

BY DOWNLOADING OR INSTALLING THE SOFTWARE, OR USING THE EQUIPMENT THAT CONTAINS THIS SOFTWARE, YOU ARE BINDING THE BUSINESS ENTITY THAT YOU REPRESENT 21 DOWNLOADS THE SOFTWARE FOR A FULL REFUND, OR IF THE SOFTWARE IS SUPPLIED AS PART OF ANCHAINING THE NOT DOWNLOAD, INSTALL OR USE THE SOFTWARE, AND (B) YOU<br>MAY RETURN THE SOFTWARE FOR A FULL REFUND, OR, IF THE SOFTWARE IS YOI PURCHASER.

The following terms of this Software License Agreement ("Agreement") govern Customer's access and use of the Software, except to the extent (a) there is a<br>separate signed agreement between Customer and Cisco governing Cust

#### يJإ لوخدلا لجسو كب صاخلا بيولا ضرعتسم يف ISDN GW ب صاخلIP اناونع لخدأ .2 ةوطخلI ∶ةىقرتلا

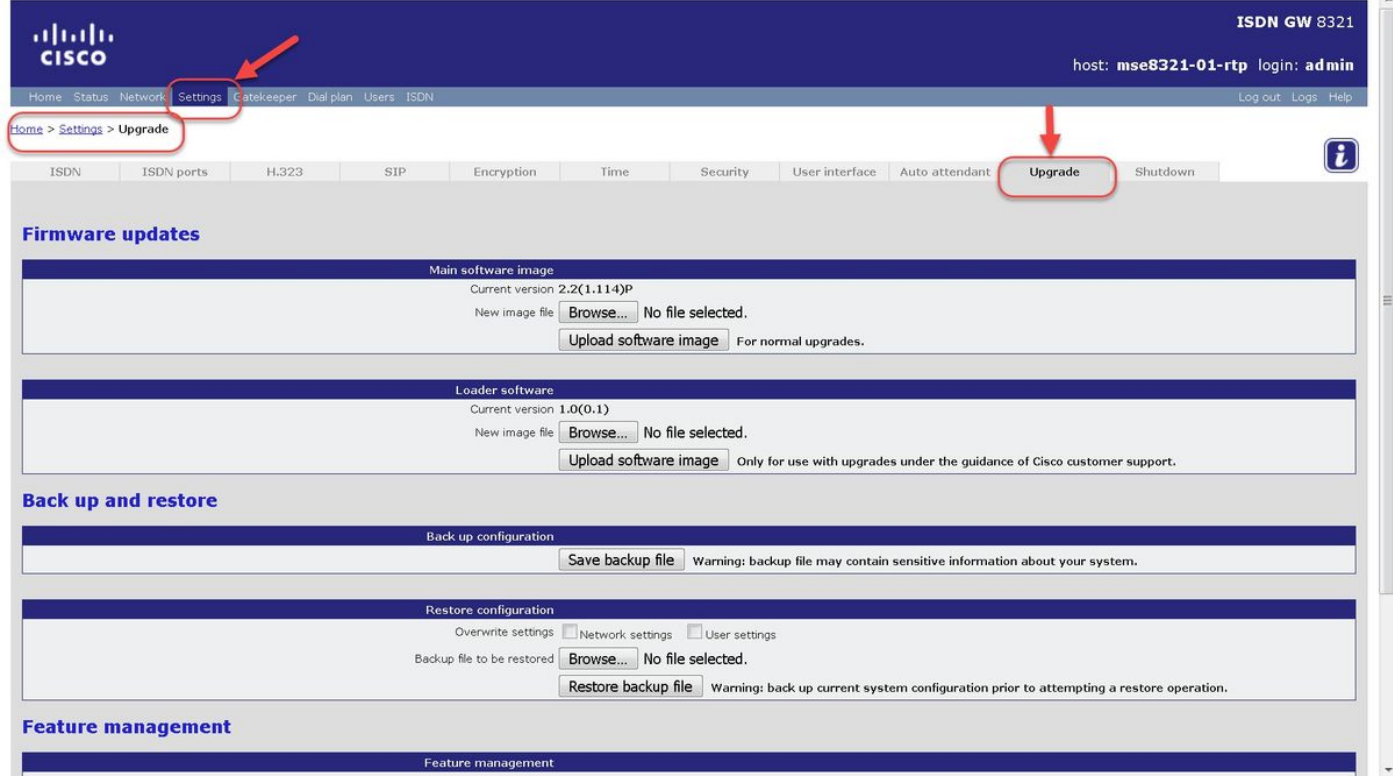

وأ **طيشنتال حاتفم** ةميق لخدأ **.ةيقرتال ةخفص** يف تازيملا ةرادإ مسق عقوم ددح .3 ةوطخلI ِ:طَیْشِنتِالُا زِمِرِ لِقَ<ِ یٰفَ ۃَزِیمِلِ| حِاتِفمِ ۃَمِیْق

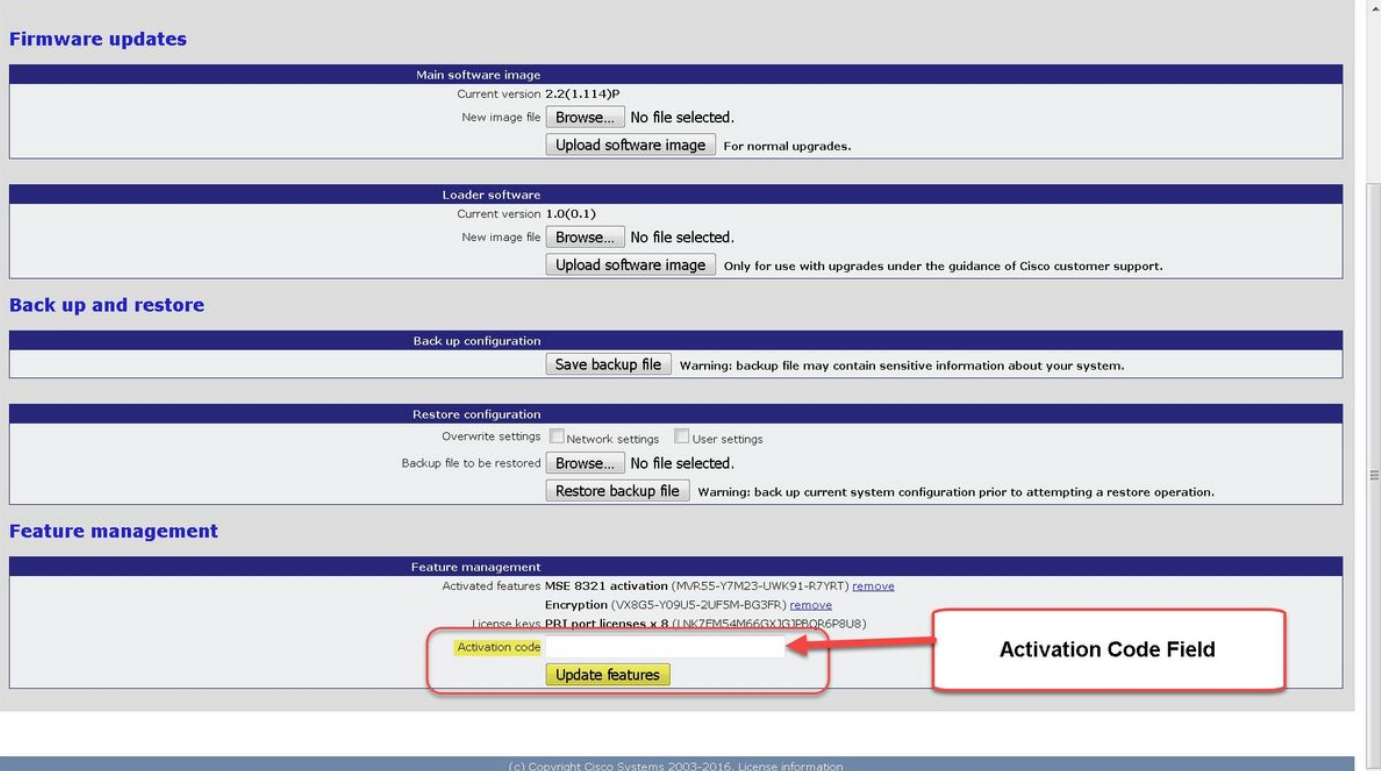

ديربلا يف رهظي امك امامت ةزيملا حاتفم وأ طيشنتلا حاتفم فضأ :ةظحالم فورح وأ تافاسم دوجو مدع نم دكأتو طرش يأ نيءمضت نم دكأت .صيّحزتال ينورتكالإلا .ةيفاضإ

.ةبولطم ريغ ليءشتال ةداعإ .اهتفاضإ روف ذيفنتال زيح حيتافملا لخدت :**ةظحالم** 

،نمآ عقوم يف ،**تازيملا حيتافمو طيشنتل| حاتفم** ليجستب Cisco يصوت :**ةظحالم** .لبقتسملا يف اهلاخدإ ةداعإ ىلإ ةجاحلا ةلاح يف

## ةحصلا نم ققحتلا

تا**زيمل**ا مسق ظحال .**تازيمل**ا **ةرادإ** مسق ىلإ لفسأل لقتناو **ةيقرتلا < تادادعإل**ا ىلإ لقتنا :ةتبثملا تا**زيمل**ا حيتافمو **طيشنتلا حاتفم** نم لك رهظي يذل ةطشنلا

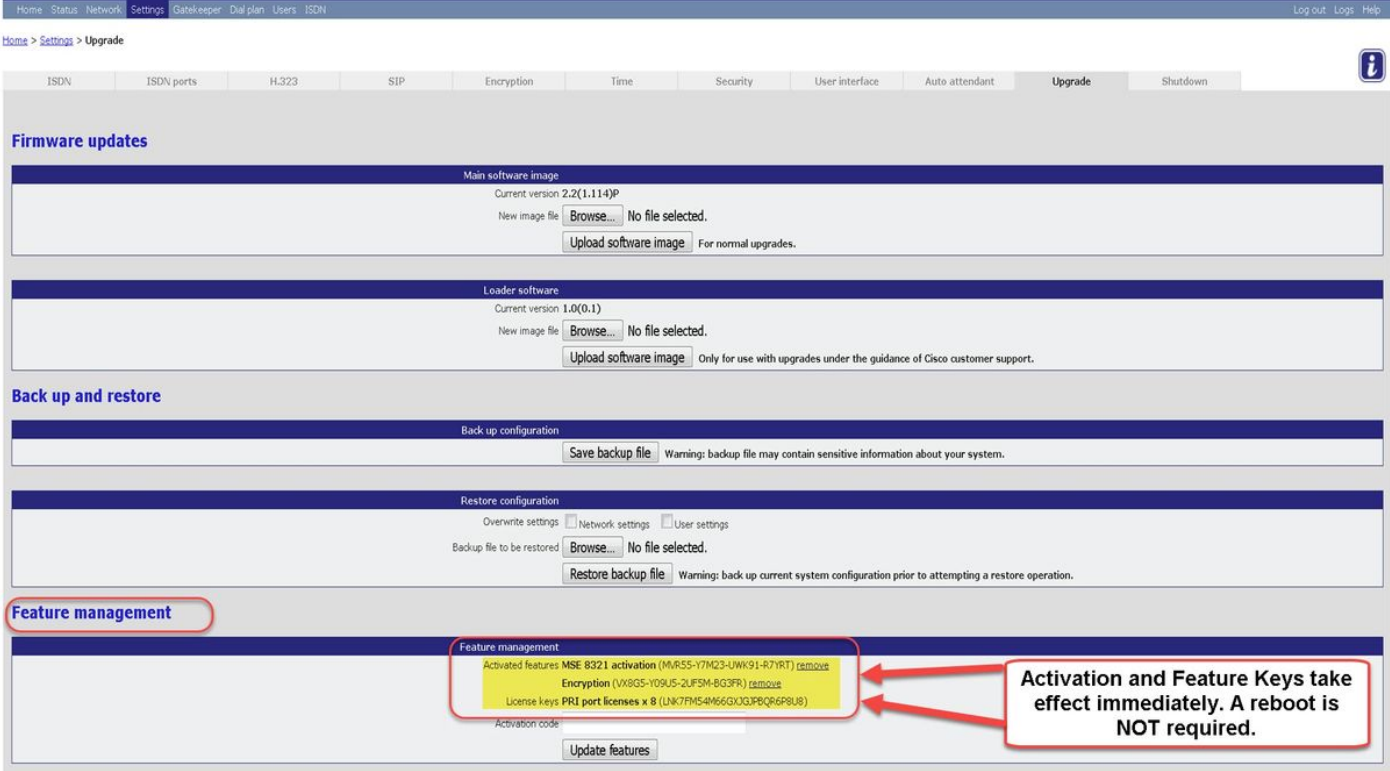

## اهحالصإو ءاطخألا فاشكتسا

هنأ نم دكأتو ،همالتسإ مت يذلا **طيشنتلا حاتفم** وأ **ةزيملا حاتفم** نم ققحت :1 ةوطخلا ISDN ل حيحصلا يلسلستلا مقرلا ىلع لوصحلل هرادصإ متو حيحصلا (PID (جتنملا فرعمل GW.

.GW ISDN ل حيحصلا يلسلستلا مقرلل حيحصلا حاتفملا تيبثت نم دكأت 2: ةوطخلا

يف **تازيملا ةرادإ** مسق نم **طيشنتلا زمر** لقح يف حاتفملا ةميق لاخدإ نم دكأت :3 ةوطخلا .ةيقرتلا < تادادعإلا ةحفص

مقف ،احيحص لكلاا ناك اذإ .ىرخأ ةرم ثالث ىلإ ةدحاو نم تاوطخلا مييقتب مق :4 ةوطخلا يتلا ةميقلا يف ةيفاضإ فورح وأ تافاسم دوجو مدع نم دكأت .ىرخأ ةرم حيتافملا ةفاضإب .طرش يأ نيمضت نم دكأتو اهلاخدإ مت

**مسق** يف ةعبرأ ىلإ دحاو نم تاوطخلاو ليلدلا اذه يف تاوطخلا عبتا نأ دعب أطخ يأ تنأ هجاوي نإ .TAC cisco ب لصتا ،ليلدلا اذه نم اهحالصإو ءاطخألا فاشكتسأ

ةمجرتلا هذه لوح

ةي الآلال تاين تان تان تان ان الماساب دنت الأمانية عام الثانية التالية تم ملابات أولان أعيمته من معت $\cup$  معدد عامل من من ميدة تاريما $\cup$ والم ميدين في عيمرية أن على مي امك ققيقا الأفال المعان المعالم في الأقال في الأفاق التي توكير المالم الما Cisco يلخت .فرتحم مجرتم اهمدقي يتلا ةيفارتحالا ةمجرتلا عم لاحلا وه ىل| اًمئاد عوجرلاب يصوُتو تامجرتلl مذه ققد نع امتيلوئسم Systems ارامستناه انالانهاني إنهاني للسابلة طربة متوقيا.